## **ZoomNotes** Image Server

ZoomNotes Image Server is a simple app (for Windows or Mac OS X), which communicates with ZoomNotes running on an iDevice (iPad, iPhone, or iPod). It is asked to supply screen grab images of either the whole screen or of the foremost window.

Within ZoomNotes there is a setting to control the 'port' through which this communication takes place. Within the image server app there is also a setting to control which port is to be used. It is important that you choose the same port in both ZoomNotes and the image server.

When you request a WiFi image in zoomnotes a screen appears showing you which IP address your iDevice is currently using and also a progress bar showing the progress of the request. You can use this IP address within the server app so that the server communicate directly with your iDevice rather than using a broadcast mechanism. This would be advantageous if you are operating on a multiuser shared wifi network.

## MAC OS X

Installing on MacOS X is as easy as downloading the ZIS.app file and copying to your applications directory.

When run the app it will start the server. You can change the app setting by going to the ZIS menu and choosing preferences.

Windows PC

Installing on Windows is as easy as downloading the installer file and running it.

When run, the app it will start the server, and a settings window will be shown immediately. You can press the 'Hide' button to hide the settings window; this leaves the server running. A small tray icon is added to the system tray. You can right click on this icon to set the server properties or to shut down the server.

Choose the Insert Image button, then choose 'WiFi Image'...

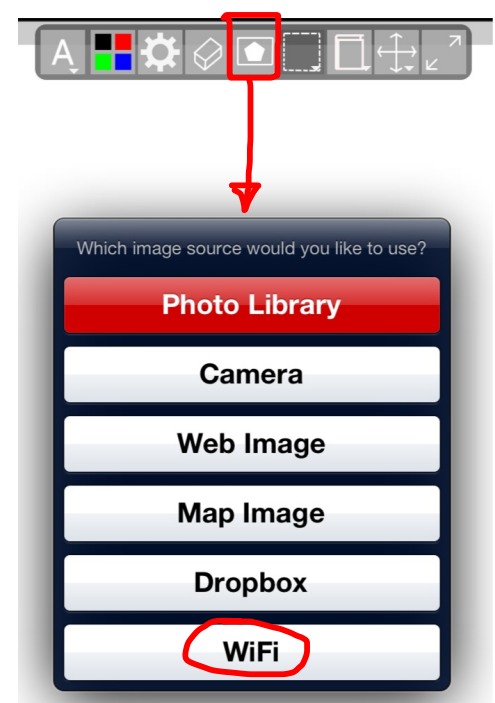

Once you have chosen WiFi Image, then the following screen appears:

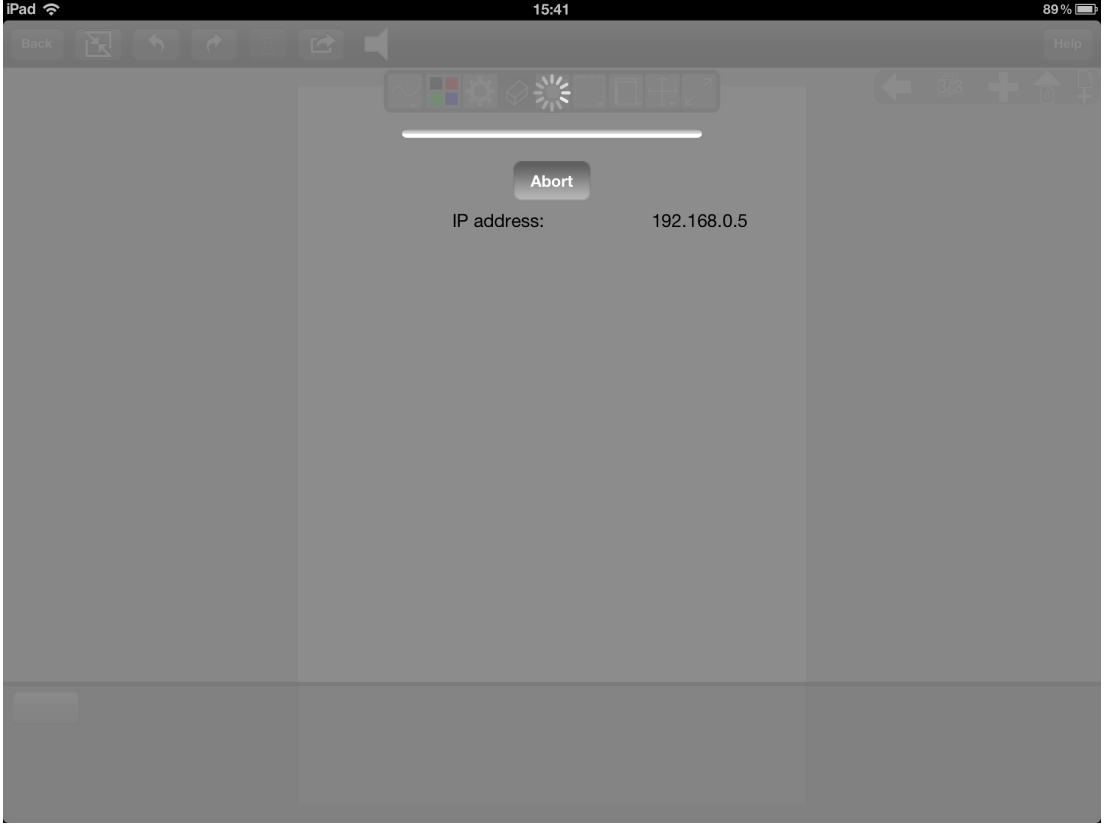

You can use the IP Address shown in the Image Server to limit the

When an image has been received it will be placed in the centre of the screen, and will be left selected for easy move/resize/rotation.

## ZoomNotes Settings<br>
Server Settings

 $\mathbf{x}$ 

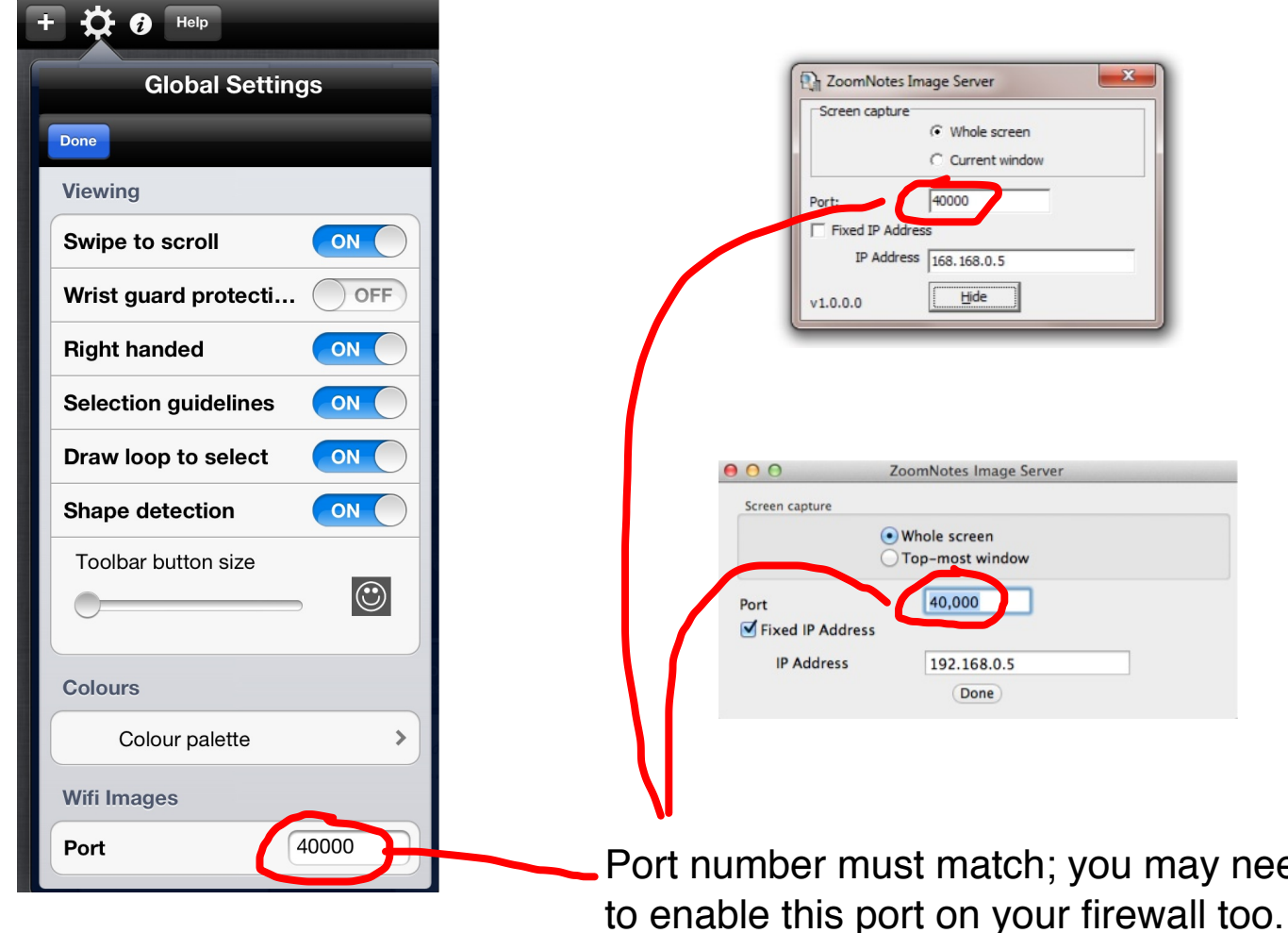

Whole screen- an image of the whole pc/ mac screen will be sent to ZoomNotes

you may need

Top-most window- an image of the fore-most window will be sent to ZoomNotes

Fixed IP: ZoomNotes image server will only accept requests from the specified IP Address